*By Falko Timme* Published: 2008-01-29 18:43

# **Splitting lighttpd Logs With vlogger And Creating Statistics With Webalizer**

Version 1.0 Author: Falko Timme <ft [at] falkotimme [dot] com> Last edited 01/14/2008

Vlogger is a little tool with which you can write lighttpd logs broken down by virtual hosts and days. With vlogger, we need to put just one accesslog.filename directive into our global lighttpd configuration, and it will write access logs for each virtual host and day. Therefore, you do not have to split lighttpd's overall access log into access logs for each virtual host each day, and you do not have to configure lighttpd to write one access log per virtual host (which could make you run out of file descriptors very fast).

At the end of this tutorial I will show you how to use webalizer to create statistics from the lighttpd access logs.

I do not issue any guarantee that this will work for you!

## **1 Preliminary Note**

I have tested vlogger on a Debian Etch system where lighttpd is already installed and working.

## **2 Installing And Configuring vlogger**

To install vlogger, we simply run

apt-get install vlogger

Afterwards, we have to modify the accesslog.filename line in /etc/lighttpd/lighttpd.conf and add an accesslog.format line that works with vlogger:

vi /etc/lighttpd/lighttpd.conf

[...] #### accesslog module accesslog.filename = "| /usr/sbin/vlogger -s access.log /var/log/lighttpd" accesslog.format = "%v %h %V %u %t \"%r\" %>s %b \"%{Referer}i\" \"%{User-Agent}i\"" [...]

Please disable all other accesslog.filename and accesslog.format directives in your lighttpd configuration, especially in the vhost configurations!

The advantage of writing just one access log is that this lowers the load on the server a lot, especially if you have some high-traffic sites on your server.

Now restart lighttpd:

/etc/init.d/lighttpd restart

Vlogger will now create subdirectories in the /var/log/lighttpd directory, one per virtual host, and it will create access logs that contain the current date in the file name. It will also create a symlink called access. Log that points to the current log file.

Let's assume we have two virtual hosts, www.example.com and www.test.tld. Then this is how the /var/log/lighttpd directory will look like:

```
/var/log/lighttpd/
```
www.example.com/

 06042007-access.log 06052007-access.log 06062007-access.log access.log -> 06062007-access.log www.test.tld/

06042007-access.log

 06052007-access.log 06062007-access.log access.log -> 06062007-access.log

To learn what other vlogger command line directives you can put into the accesslog.filename line, take a look at

man vlogger

### **3 Creating Statistics With webalizer**

In this chapter I will show you how you can create statistics from the splitted log files with webalizer. Again, I'm assuming that you have two virtual hosts, www.example.com and www.test.tld, and these virtual hosts have the document roots /var/www/www.example.com/web and /var/www/www.test.tld/web (it's important that the server names are in the document root paths, otherwise the following procedure won't work). I'd like to put the statistics into the directories /var/www.example.com/web/stats and /var/www.www.test.tld/web/stats, so these must already exist.

First, let's install webalizer:

apt-get install webalizer

Take a look at

man webalizer

to see how webalizer works. Basically, to create statistics for www.example.com from yesterday's access log, you can use this command:

/usr/bin/webalizer -c /etc/webalizer/webalizer.conf -n www.example.com \

-s www.example.com -r www.example.com -q -T -o /var/www/www.example.com/web/stats \

/var/log/lighttpd/www.example.com/`/bin/date -d "1 day ago" +%m%d%Y`-access.log

(/etc/webalizer/webalizer.conf is the location of Debian's default webalizer.conf. /bin/date -d "1 day ago" +%m%d%Y prints yesterday's date exactly the way we need it so that we can pass yesterday's access. log to webalizer without needing to know the exact date.)

Of course, we don't want to run such a command manually for each virtual host, therefore we write a little shell script that reads the /var/log/lighttpd directory and creates statistics for each virtual host that has logs in that directory. I name the script webstats and place it in the /usr/local/sbin directory:

vi /usr/local/sbin/webstats

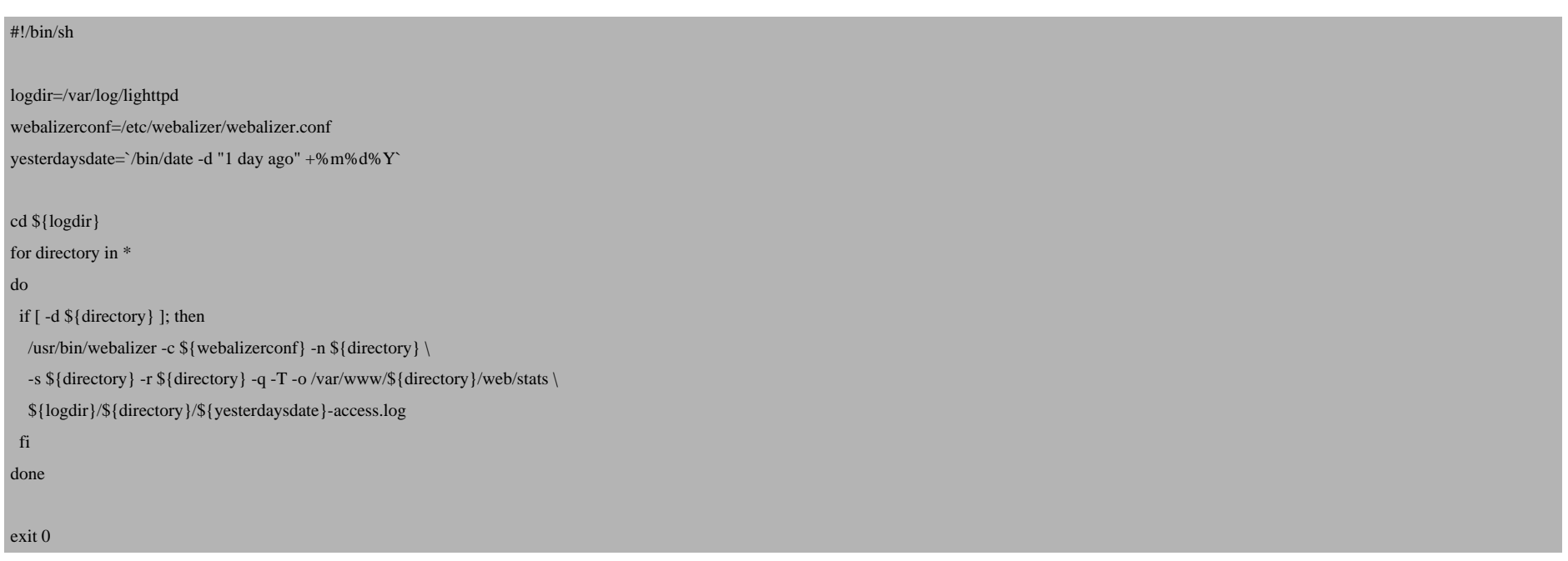

We must make that script executable:

chmod 755 /usr/local/sbin/webstats

Splitting lighttpd Logs With vlogger And Creating Statistics With Webalizer

Finally, w[e create a cron job that calls the](http://n0rp.chemlab.org/vlogger/) /usr/local/sbin/webstats script every night at 04.00h:

cron[tab -e](http://www.debian.org/)

0 4 \* \* \* /usr/local/sbin/webstats &> /dev/null

After the cron job has run for the first time, you can go to http://www.example.com/stats and http://www.test. browser.

### **4 Links**

- vlogger: **http://n0rp.chemlab.org/vlogger**
- webalizer: **http://www.mrunix.net/webalizer**
- Debian: **http://www.debian.org**